# **Exynos4210 S5PV310 Mango310 Android Initializing a Build Environment On ubuntu 12.04**

<http://www.mangoboard.com/> http://cafe.naver.com/embeddedcrazyboys Crazy Embedded Laboratory

# Document History

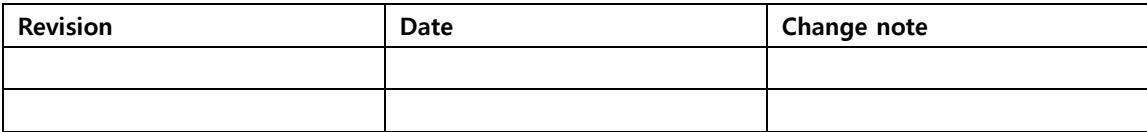

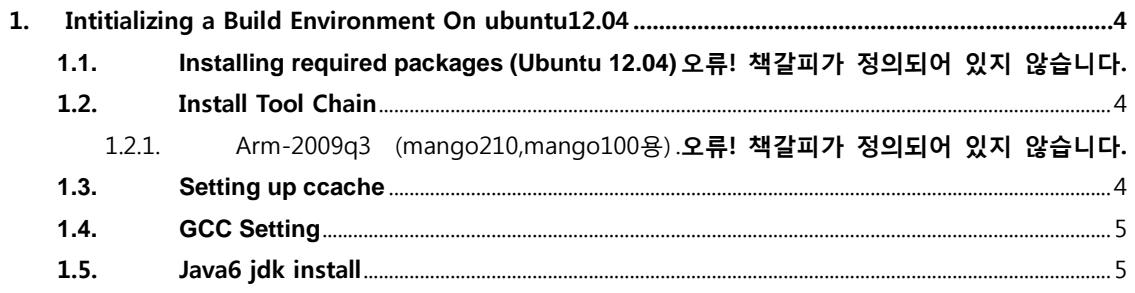

 $\overline{3}$ 

# <span id="page-3-0"></span>1. Intitializing a Build Environment On ubuntu12.04

안드로이드 환경 구성은 아래 url을 참고로 작성하였습니다. <http://source.android.com/source/initializing.html>

1.1. Installing required packages (Ubuntu 12.04)

Building on Ubuntu 12.04 is currently only experimentally supported and is not guaranteed to work on branches other than master.

 $$$  sudo apt-get install git-core gnupg flex bison gperf build-essential  $\mathbf W$ zip curl libc6-dev libncurses5-dev:i386 x11proto-core-dev \t libx11-dev:i386 libreadline6-dev:i386 libgl1-mesa-dev:i386 \{\digma}  $q++$ -multilib mingw32 openjdk-6-jdk tofrodos python-markdown  $\mathbf W$ libxml2-utils xsltproc zlib1g-dev:i386 Add packages

sudo apt-get install gcc-multilib sudo apt-get install libc6-dev-i386 sudo apt-get install ia32-libs sudo apt-get install lib32z-dev sudo apt-get install libusb-dev:i386

## <span id="page-3-1"></span>1.2. Install Tool Chain

\$ cd /opt

\$ sudo wget [http://crztech.iptime.org:8080/Release/Toolchain/arm-2009q3-67-arm-none-linux](http://crztech.iptime.org:8080/Release/Toolchain/arm-2009q3-67-arm-none-linux-gnueabi-i686-pc-linux-gnu.tar.bz2)[gnueabi-i686-pc-linux-gnu.tar.bz2](http://crztech.iptime.org:8080/Release/Toolchain/arm-2009q3-67-arm-none-linux-gnueabi-i686-pc-linux-gnu.tar.bz2)

\$ sudo tar xvf arm-2009q3-67-arm-none-linux-gnueabi-i686-pc-linux-gnu.tar.bz2

#### <span id="page-3-2"></span>**1.3. Setting up ccache**

"~/.bashrc" 수정

export USE\_CCACHE=1

```
안드로이드 소스 디렉토리에서 아래와 같이 수행
```
\$ prebuilt/linux-x86/ccache/ccache -M 50G

### <span id="page-4-0"></span>**1.4. GCC Setting**

```
$ sudo apt-get install gcc-4.5 g++-4.5 build-essential gcc-4.5-multilib g++-4.5-multilib
$ sudo apt-get install gcc-4.5 g++-4.4 build-essential gcc-4.4-multilib g++-4.4-multilib
$ sudo update-alternatives --install /usr/bin/gcc gcc /usr/bin/gcc-4.6 40 \
-slave /usr/bin/g++ g++ /usr/bin/g++-4.6
$ sudo update-alternatives --install /usr/bin/gcc gcc /usr/bin/gcc-4.5 60 \;
-slave /usr/bin/g++ g++ /usr/bin/g++-4.5
$ sudo update-alternatives --install /usr/bin/gcc gcc /usr/bin/gcc-4.4 80 \
-slave /usr/bin/g++ g++ /usr/bin/g++-4.4
```
\$ sudo update-alternatives --config gcc

#### <span id="page-4-1"></span>1.5. Java6 jdk install

아래 글은 tgz로 받아서 압축 푸는 방법으로 하세요.

JDK 버전 1.6.0\_26 http://www.oracle.com/technetwork/java/javase/downloads/jdk-6u26-download-400750.html 에서 다운로드

\$ sudo ./jdk-6u26-linux-x64.bin \$ sudo mkdir /opt/java \$ sudo mv jdk1.6.0\_26 /opt/java/